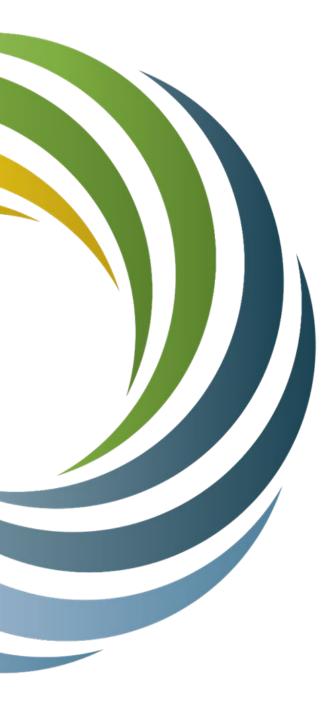

# Public Service Commission Grant System

## Project Overview & Submitting Reimbursements

June 2023

Wisconsin Broadband Office

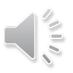

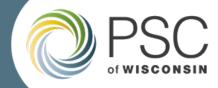

- Overview
- Grants System Home Page
- Project Overview
- Reimbursements
- Resources

### Overview

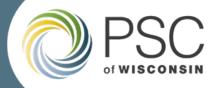

Grants System Login: <a href="https://apps.psc.wi.gov/apps/grants/">https://apps.psc.wi.gov/apps/grants/</a>

- The PSC Grants System is an online portal where entities can apply for and manage grants offered by the Public Service Commission of Wisconsin.
- This webinar is intended for entities that have been awarded a PSC grant, and will cover:
  - Managing projects in the grants system
  - Submitting reimbursement requests
- If you're looking for info on creating an account to apply for PSC grants, please view the resources available <u>here</u>.

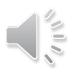

### Grant System Home Page

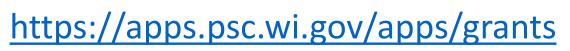

| Grants System     | User Acceptance Testing                                                             |                                                           | Alex Fortney 🚊                                              |
|-------------------|-------------------------------------------------------------------------------------|-----------------------------------------------------------|-------------------------------------------------------------|
| 🖹 Grant Applicant | Available Grants                                                                    |                                                           | View & Apply for                                            |
|                   | Drag a column header and drop it here to group by that column                       |                                                           | Available PSC Grants                                        |
|                   | Grant Type : Grant Name : Year : Funds Availab                                      | le i Docket i Application Start i Application Due D i Sta | us :                                                        |
|                   | My Grant Applications                                                               |                                                           | No items to display<br>Manage Current Grant<br>Applications |
|                   | Drag a column header and drop it here to group by that column                       |                                                           |                                                             |
|                   | Grant Type : Grant Name : Project Name                                              | Applicant Name Status Submitted                           | late                                                        |
|                   | USF - Nonprofit CLONE OF 7022 Nonprofit<br>Access Program TEST Of Alex Fortney Test | Alex Fortney LLC Submitted 07/21/2022                     | 10:10:AM                                                    |
|                   |                                                                                     |                                                           | 1 - 1 of 1 items                                            |
|                   | My Grant Projects                                                                   |                                                           | Manage Awarded Grants                                       |
|                   | Drag a column header and drop it here to group by that column                       |                                                           |                                                             |
|                   | Grant Name : Project Na                                                             | ne : Applicant Name                                       | :                                                           |
|                   | CLONE OF 2022 Nonprofit Access Program TEST 🔗 Alex Fo                               | they Test Alex Fortney LLC                                | *<br>*                                                      |
|                   |                                                                                     |                                                           | 1 - 1 of 1 items                                            |
|                   |                                                                                     |                                                           |                                                             |

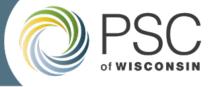

Version: 20220722.1 Copyright © PSC - 2021

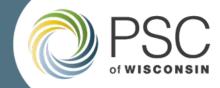

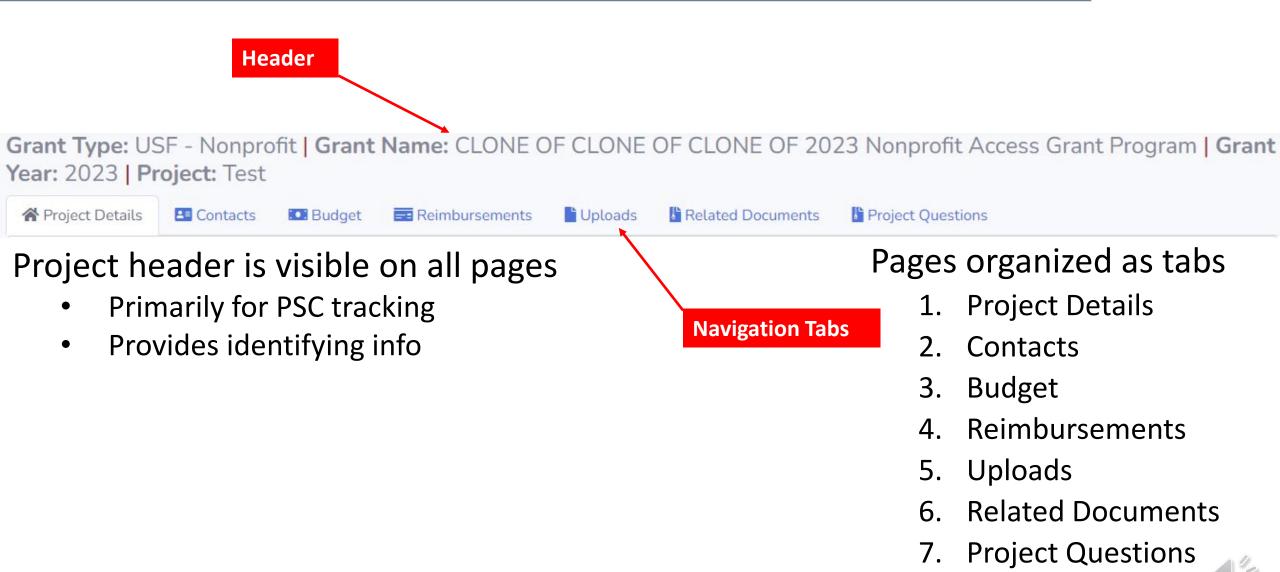

### Project Overview - Grant Project Details

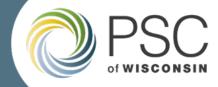

#### Grant Project Details

| Grant ID *                | 43                                                             |
|---------------------------|----------------------------------------------------------------|
| Grant Name                | CLONE OF CLONE OF CLONE OF 2023 Nonprofit Access Grant Program |
| Docket ID                 | 5-NF-2022                                                      |
| Application ID *          | 435                                                            |
| Contract Number           |                                                                |
| STAR PO Number            |                                                                |
| Grant Project ID *        | 113                                                            |
| Project Name *            | Test                                                           |
| Project Description *     | Test                                                           |
| Grant Award Amount        | \$500,000.00                                                   |
| Contribution Amount       | \$500,000.00                                                   |
| Total Project Cost        | \$1,000,000.00                                                 |
| Project Start Date *      | 06/01/2023                                                     |
| Project End Date *        | 07/31/2023                                                     |
| Reporting Frequency       | Quarterly                                                      |
| Final Report Required     | Yes                                                            |
| Override Payment Cap Rule | No                                                             |
| Withdrawn                 | No                                                             |
| Closeout Date             |                                                                |
| Applicant Detail          |                                                                |
| Applicant Legal Name *    | Test                                                           |
| Applicant DBA Name        | Test                                                           |
| Applicant Address *       | Test                                                           |
| Applicant City *          | Madison                                                        |
| Applicant State *         | WI                                                             |
| Applicant Zip *           | 53073                                                          |
| Applicant Phone *         | 1234567890                                                     |
| Applicant Phone Ext.      |                                                                |
| Applicant Email *         | test@test.com                                                  |
| Applicant FEIN            | 123456789                                                      |
|                           |                                                                |

## Project Overview - Contacts Page

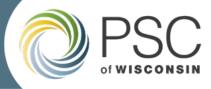

| Grant Type: Us<br>Fortney Test        | SF - Nor | profit <mark>  Grant</mark> | Name | CLONE C    | )F 2022 No | onprofit Access F      | Progr | am TEST <mark>  Grant Y</mark> o | e <mark>ar:</mark> 202 | 22   Project | :: Alex |
|---------------------------------------|----------|-----------------------------|------|------------|------------|------------------------|-------|----------------------------------|------------------------|--------------|---------|
| 希 Project Details                     | Conta    | cts 🖸 Budget                | Rein | bursements | Uploads    | Related Documents      | 5     |                                  |                        |              |         |
| Grant Project C<br>Note: At least one |          | tact is required.           |      |            |            |                        |       |                                  |                        |              |         |
| + Add New Conta                       | act      |                             |      |            |            |                        |       |                                  |                        |              |         |
| Contact Type                          | :        | First Name                  | :    | Last Name  | :          | Email                  | :     | Phone                            |                        |              |         |
| Primary                               |          | Alex                        |      | Fortney    |            | alex.fortney@gmail.com |       | (608) 628-6295                   | / Edit                 | t X Delete   |         |
|                                       |          |                             |      |            |            |                        |       |                                  |                        |              |         |
|                                       |          |                             |      |            |            |                        |       |                                  |                        |              |         |
|                                       |          |                             |      |            |            |                        |       |                                  |                        |              |         |
|                                       |          |                             |      |            |            |                        |       |                                  |                        |              |         |
|                                       |          |                             |      |            |            |                        |       |                                  |                        |              |         |

VS

### Contacts

- Existing contacts are pulled from the application
- Grantee should add/remove contacts as needed
- Being listed in the contacts does not provide access to the system

### **Authorized Users**

- These are the individuals with access to the project in the system.
- Are not listed in the contacts.
- Each authorized user must create their own login for the grants system.
- Users can be added to a project by your Grant Specialist

## Project Overview – Budget Page

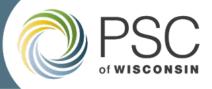

| Budget Item                            | Award Amount | Pending     | Approved | Available    |
|----------------------------------------|--------------|-------------|----------|--------------|
| ▲ Grant Funds Requested                |              |             |          |              |
| Contractual, Consultant fees           | \$50,000.00  | \$10,000.00 | \$0.00   | \$40,000.00  |
| Equipment - Non-<br>Telecommunications | \$50,000.00  | \$0.00      | \$0.00   | \$50,000.00  |
| Equipment - Telecommunications         | \$250,000.00 | \$0.00      | \$0.00   | \$250,000.00 |
| Labor (Salary, Fringe)                 | \$100,000.00 | \$0.00      | \$0.00   | \$100,000.00 |
| Other                                  | \$10,000.00  | \$0.00      | \$0.00   | \$10,000.00  |
| Rent / Occupancy                       | \$10,000.00  | \$0.00      | \$0.00   | \$10,000.00  |
| Supplies                               | \$10,000.00  | \$0.00      | \$0.00   | \$10,000.00  |
| Telecommunications Service             | \$10,000.00  | \$0.00      | \$0.00   | \$10,000.00  |
| Training                               | \$10,000.00  | \$0.00      | \$0.00   | \$10,000.00  |
| Subtotals:                             | \$500,000.00 | \$10,000.00 | \$0.00   | \$490,000.00 |
| ∡ Match                                |              |             |          |              |
| Contractual, Consultant fees           | \$0.00       | \$0.00      | \$0.00   | \$0.00       |
| Equipment - Non-<br>Telecommunications | \$0.00       | \$0.00      | \$0.00   | \$0.00       |
| Equipment - Telecommunications         | \$400,000.00 | \$0.00      | \$0.00   | \$400,000.00 |
| Labor (Salary, Fringe)                 | \$100,000.00 | \$0.00      | \$0.00   | \$100,000.00 |
| Other                                  | \$0.00       | \$0.00      | \$0.00   | \$0.00       |
| Rent / Occupancy                       | \$0.00       | \$0.00      | \$0.00   | \$0.00       |
| Supplies                               | \$0.00       | \$0.00      | \$0.00   | \$0.00       |
| Telecommunications Service             | \$0.00       | \$0.00      | \$0.00   | \$0.00       |
| Training                               | \$0.00       | \$0.00      | \$0.00   | \$0.00       |
| Subtotals:                             | \$500,000.00 | \$0.00      | \$0.00   | \$500,000.00 |

### Columns

- Award Amount:
- Always shows the original total.

#### Pending:

- amounts that you've submitted for reimbursement that have yet to be approved.
  <u>Approved</u>:
- running total of all the expenses that have been approved.

#### <u>Available</u>:

 shows available balances for each category (award amount minus approved & pending amounts).

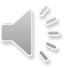

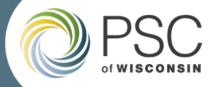

### **Options for Making Changes to your Budget**

VS

### Budget Adjustment

- No formal paperwork required
- Allows costs to be moved between categories up to the allowed variance
- Variance is a percentage identified in your grant agreement (typically 10%).
- Must start by contacting your grant specialist

### Budget Amendment

- Formal process requiring a document be signed by both parties
- Allows costs to be moved between categories beyond the allowed variance
- Must start by contacting your grant specialist

NOTE: You cannot increase your budget with either process. You can move funds between categories.

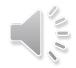

### Project Overview – Uploads

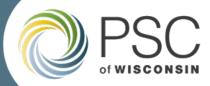

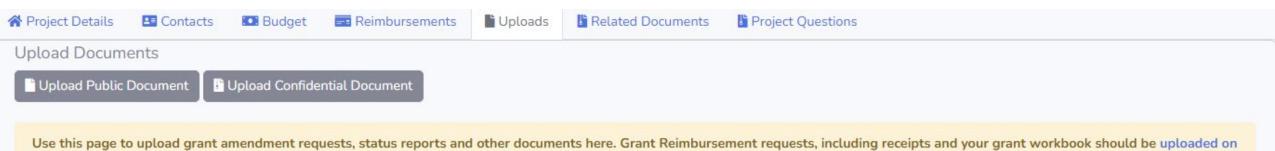

Use this page to upload grant amendment requests, status reports and other documents here. Grant Reimbursement requests, including receipts and your grant workbook should be uploaded or the Reimbursement page.

- Upload Public Document
  - Standard upload option for adding documents to your project
  - Do not upload Project Status Reports (yet)
- Upload Confidential Document
  - Requires additional forms and steps, including presence of a notary public
  - Auto uploads to ERF
    - Both redacted and non-redacted copies
- Individual file sizes are limited to 4MB

#### ERF System

- Only applications and confidential documents are simultaneously auto-uploaded to ERF.
- More document types to be auto-uploaded in the future
- Project Status Reports
  - <u>Must</u> currently be uploaded through ERF. (PSC staff will add status reports to your project in the grants system.)
  - Be sure to use naming conventions established by program-specific grants specialist team

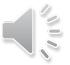

## Project Overview - Related Documents

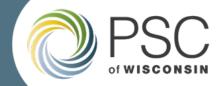

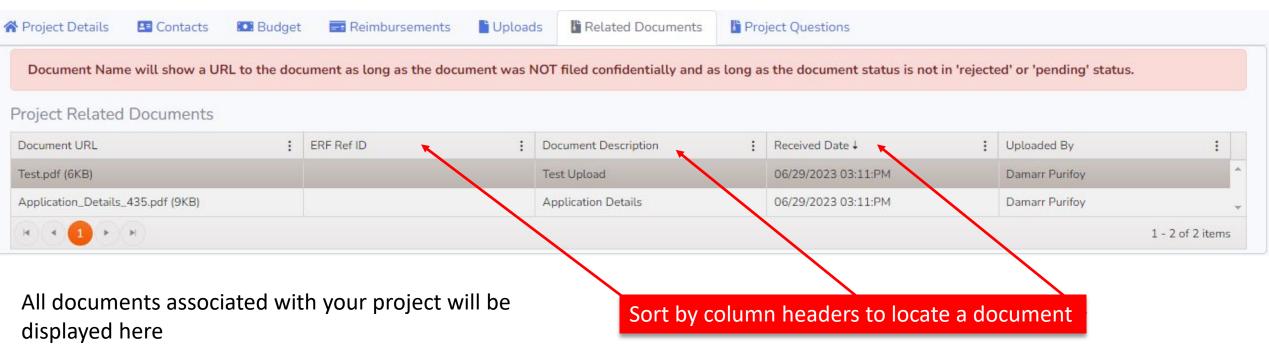

- Original application
- Grant Agreement
- Amendments
- Status Reports
- Any supporting documents you upload with your reimbursement request

## Project Overview - Project Questions

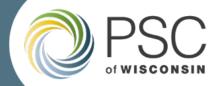

| Project Details |          | Dudget | - optotot | Related Documents | Project Questions |  |  |
|-----------------|----------|--------|-----------|-------------------|-------------------|--|--|
| rant Project Ul | Jestions |        |           |                   |                   |  |  |
| and the speer q |          |        |           |                   |                   |  |  |

#### Currently in development

- Please reach out to your grant specialist directly with any questions.
- Will be used in the future as another channel of communication.

## Reimbursements

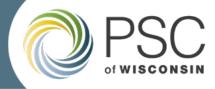

Grant Type: USF - Nonprofit | Grant Name: CLONE OF CLONE OF CLONE OF 2023 Nonprofit Access Grant Program | Grant Year: 2023 | Project: Test

| d Expense       | es         |                  |                      |                |                    |          |      |                   |        |   |   |
|-----------------|------------|------------------|----------------------|----------------|--------------------|----------|------|-------------------|--------|---|---|
| Expense for Sir | ngle Budge | et Category 🛛 Ad | ld Expense for Multi | iple Budget Ca | tegory             | Reimburs | seme | ent Status        |        |   |   |
| <b>C</b> 1 1    |            |                  |                      |                |                    |          |      |                   |        |   |   |
| pense Stat      | us         |                  |                      |                |                    |          |      |                   |        |   |   |
| ot Submitted    | Submitt    | ed Denied        | Approved             |                |                    |          |      |                   |        |   |   |
|                 | Submitt    | ed Denied        | Approved             | : Grai         | it Funds Request : | Match    | :    | Budget Category : | Status | : | : |

#### Reimbursements are submitted in a two-step process

- 1. They must first be entered & saved in the system
- 2. After saving, the reimbursement can be submitted
  - Before submitting, you can go back and edit a reimbursement request
  - Don't forget to submit when ready

## Reimbursement – Single Budget Category

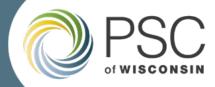

Single expense category

- All fields required, '0' is a valid input
- Budget categories dropdown list
- Supporting document required
- Only 1 invoice per submission
- Only 1 document can be uploaded
- Invoice # should match the number on the uploaded document.
  - If there is no associated invoice number, enter numbers sequentially, with your first reimbursement request being Invoice # 1.

| dd Expense                                | × |
|-------------------------------------------|---|
| Vendor Name *                             |   |
| Invoice Date *                            |   |
| mm/dd/yyyy                                |   |
| Budget Category *                         |   |
| Choose Budget Type                        |   |
| Grant Funds Requested *                   | 1 |
| Match *                                   |   |
| Description *                             |   |
|                                           |   |
| Attach Supporting Document                |   |
| 1aximum allowed file size is <b>4MB</b> . |   |

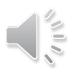

### Reimbursement – Multiple Budget Category

### Multiple Expense Category

- Can group multiple expenses
- All fields required, '0' is a valid input
- Budget categories listed
- Supporting documents required
- Only 1 invoice per submission
- Only 1 document can be uploaded
- Invoice # should match the number on the uploaded document.
  - If there is no associated invoice number, enter numbers sequentially, with your first reimbursement request being Invoice # 1.

| Project Details 🛛 🖪 Contacts       | Budget   | Reim | bursements | 🖿 Uploa | ads        | Related Documents |
|------------------------------------|----------|------|------------|---------|------------|-------------------|
| Add Expense                        |          |      |            |         |            |                   |
| Budget Category                    | Grant Fu | nded | Match      | D       | Descriptio | n                 |
| Contractual, Consultant fees       |          |      |            |         |            |                   |
| Equipment - Non-Telecommunications |          |      |            |         |            |                   |
| Equipment - Telecommunications     |          |      |            |         |            |                   |
| Labor (Salary, Fringe)             |          |      |            |         |            |                   |
| Other                              |          |      |            |         |            |                   |
| Rent / Occupancy                   |          |      |            |         |            |                   |
| Supplies                           |          |      |            |         |            |                   |
| Telecommunications Service         |          |      |            |         |            |                   |
| Training                           |          |      |            |         |            |                   |
| Vendor Name *                      |          |      |            |         |            |                   |
| Attach Supporting Document         |          |      |            |         |            |                   |

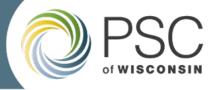

## Reimbursement Approval Process

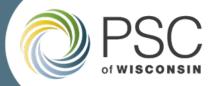

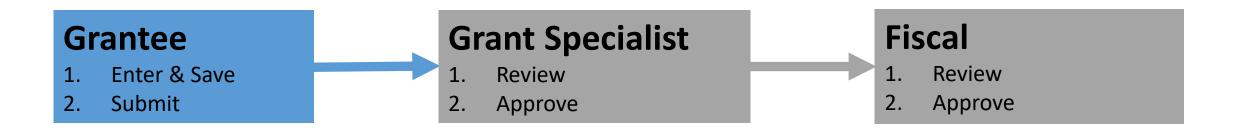

- You won't see a reimbursement in Approved status until it's been approved by Fiscal
  - This process may take several weeks
- After approval from Fiscal, payment will typically be issued 30 days from the date the reimbursement request was submitted.
  - The WI Department of Administration (DOA) does not issue payments sooner than 30 days from the date a reimbursement request is submitted. If approved more than 30 days after submission, DOA will issue payment immediately.

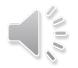

### Resources

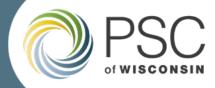

| Electronic Filing Records (ERF)       | PSC Grants              | Wisconsin Broadband Office                |
|---------------------------------------|-------------------------|-------------------------------------------|
| ERF Home                              | All PSC Grant Programs  | WBO Webpage                               |
| ERF User Manual                       | Grant System Login Page | Broadband Grants                          |
| ERF Quick Reference Guide             | Grant System User Guide | Broadband Map                             |
| Corporate Account Maintenance         |                         | Governor's Task Force                     |
| ERF Frequently Asked Questions (FAQs) |                         | <u>Digital Equity</u><br>Internet for All |
| Document Type Definitions             |                         | State and Local Planning                  |
| OCR ERF Instructions                  |                         |                                           |

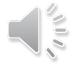